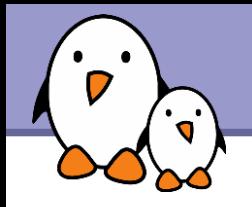

# The blob bootloader

Thomas Petazzoni **Free Electrons**

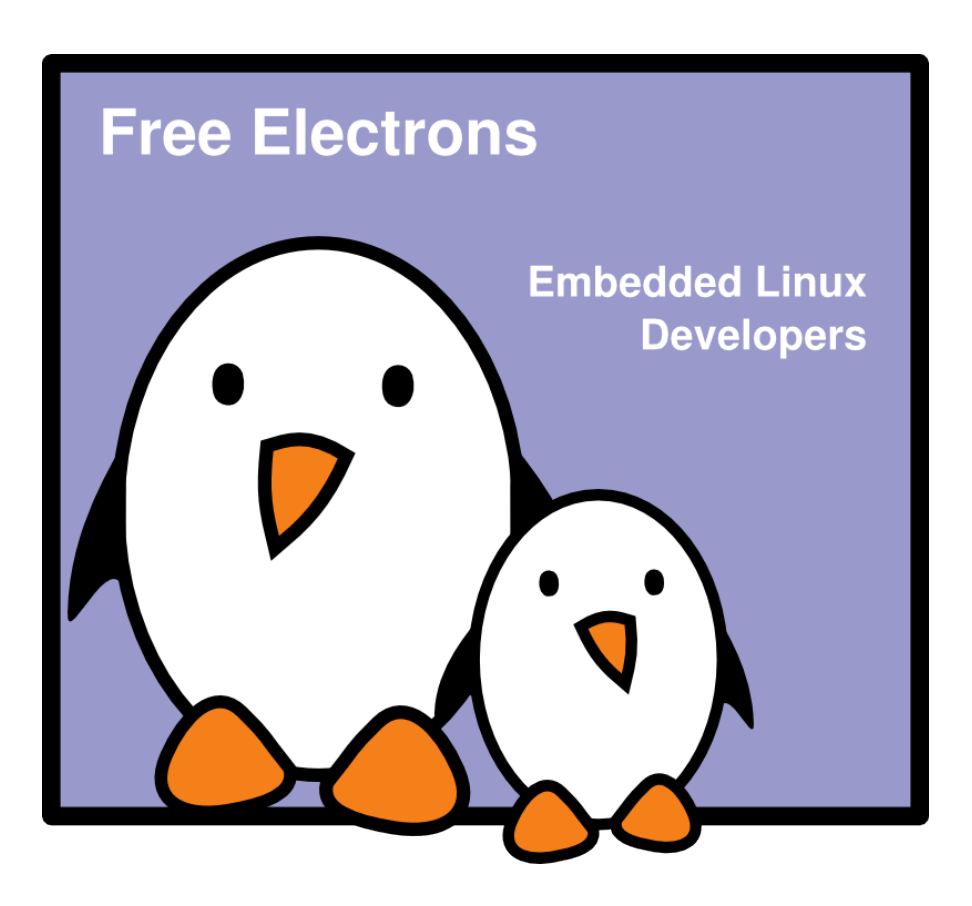

**1**

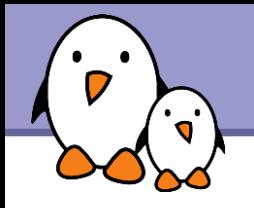

# Rights to copy

© Copyright 2008-2009, Free Electrons feedback@free-electrons.com

Document sources, updates and translations: http://free-electrons.com/docs/blob

Corrections, suggestions, contributions and translations are welcome!

Latest update: Sep 15, 2009

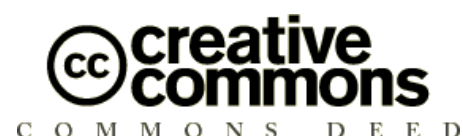

### **Attribution – ShareAlike 3.0**

#### **You are free**

- to copy, distribute, display, and perform the work
- to make derivative works
- to make commercial use of the work

### **Under the following conditions**

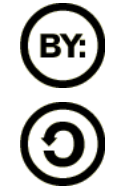

**Attribution**. You must give the original author credit.

**Share Alike**. If you alter, transform, or build upon this work, you may distribute the resulting work only under a license identical to this one.

- For any reuse or distribution, you must make clear to others the license terms of this work.
- Any of these conditions can be waived if you get permission from the  $\bullet$ copyright holder.

### **Your fair use and other rights are in no way affected by the above.**

License text: http://creativecommons.org/licenses/by-sa/3.0/legalcode

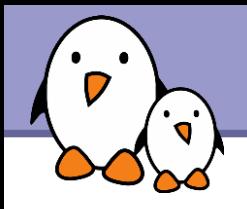

- **Blob, Boot Loader Object,** bootloader for StrongARM based platforms <http://www.lartmaker.nl/lartware/blob/>
- ▶ Written by Jan-Derk Bakker and Erik Mouw, GPL-licensed
- Simple bootloader: < 15k lines of code, including the code for all supported boards
- $\blacktriangleright$  Inactive mainline
	- **Latest stable release in august 2001**
	- **Latest development version in january 2002**
	- **Last serious activity in the CVS in 2004, few commits in** 2006

**3**

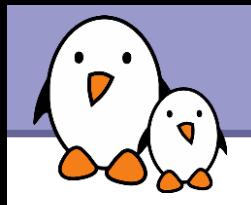

# Supported boads

- **Few boards supported in** the released version
	- **Assabet**
	- ▶ Assabet+Neponset
	- **LART**
	- **Paq**
	- ▶ System3
	- **Badge4**

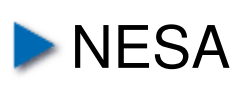

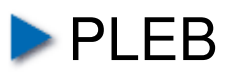

- Shannon (aka Tuxscreen)
- Vercel UD-1
- Jornada 720
- Support for other boards can be added fairly easily
- Mon-mainlined ports
	- **Intel Lubbock**
	- **Motorola Linux phones, with** download over USB
	- **Cthers** ?

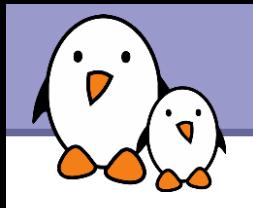

# Features

- $\blacktriangleright$  Initialize hardware
- **Download a kernel and ramdisk through the serial line**
- **Write kernel and ramdisk to Flash**
- **Boot the kernel**
- Determine the memory layout
- Give a command line to the kernel

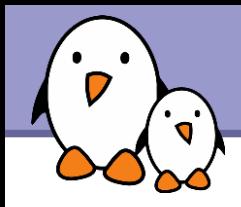

▶ On boot, by default, Blob initializes the hardware, loads and boots the kernel.

**Messages are available through the serial port, 9600 bauds,** 8 bits, no parity, 1 stop bit

```
  blob version 2.0.3
  [...]
  Memory Map:
      0x08000000 @ 0xC0000000 (8MB)
  [...]
      0x08000000 @ 0xC9000000 (8MB)
  Loading blob from flash . done
  Loading kernel from flash ....... done
Loading ramdisk from flash ................ done
  Autoboot in progress, press any key to stop ...
  Starting kernel ...
  Uncompressing Linux...done.
```
**To access the command line, press any key during the ten** seconds break before kernel boot

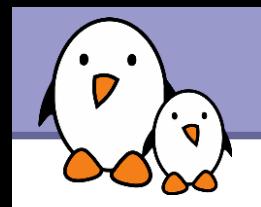

# Using Blob : Commands

- boot [kernel options] Boot the kernel
- download { blob | kernel | ramdisk } Download blob, kernel or ramdisk from serial to RAM
- flash { blob | kernel | ramdisk } Write blob, kernel or ramdisk from RAM to Flash
- Reblob Restart blob
- Reboot Restart the system

reload { blob | kernel | ramdisk } Reload the blob, kernel or ramdisk from Flash to RAM

**7**

reset Reset the terminal

speed Set the download speed

Status Get status information

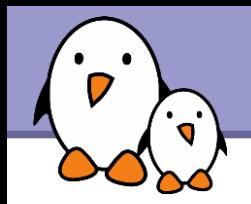

- **Downloading blob, the kernel or ramdisk is done through the** same serial line as the console
- When starting the download command, the speed is set to 115200 bauds and blob waits for an uuencoded version of blob, kernel or ramdisk

### **Dealer** On blob side

blob> download kernel Switching to 115200 baud You have 60 seconds to switch your terminal emulator to the same speed and start downloading. After that blob will switch back to 9600 baud.

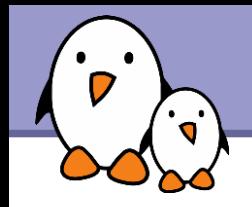

▶ On the host side, change the speed to 115200 bauds and either:

- **Department Upload the file with Minicom using the ASCII method**
- **In another shell, run**

```
uuencode zImage zImage > /dev/ttySx
```
And the end of the upload, on blob side : (Please switch your terminal emulator back to 9600 baud) Received 65536 (0x00010000) bytes.

▶ On the host side, switch back the speed to 9600 bauds

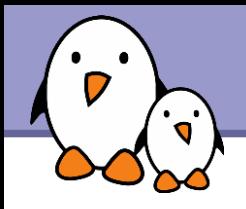

# Compiling Blob

Requires a cross-compiler and a configured Linux kernel source tree

```
export CC=/path/to/arm-linux-qccexport OBJCOPY=/path/to/arm-linux-objcopy
 ./configure
    --with-linux-prefix=/path/to/linux/sources/
    --with-board=board namearm-unknown-linux-gnu
 make
```
**Two versions** 

src/blob, the bootloader that can directly be booted

```
\blacktriangleright src/blob-chain, the bootloader that can be loaded from
  another bootloader
```
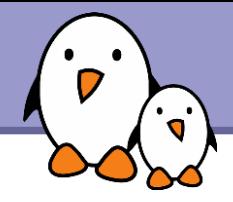

# Related documents

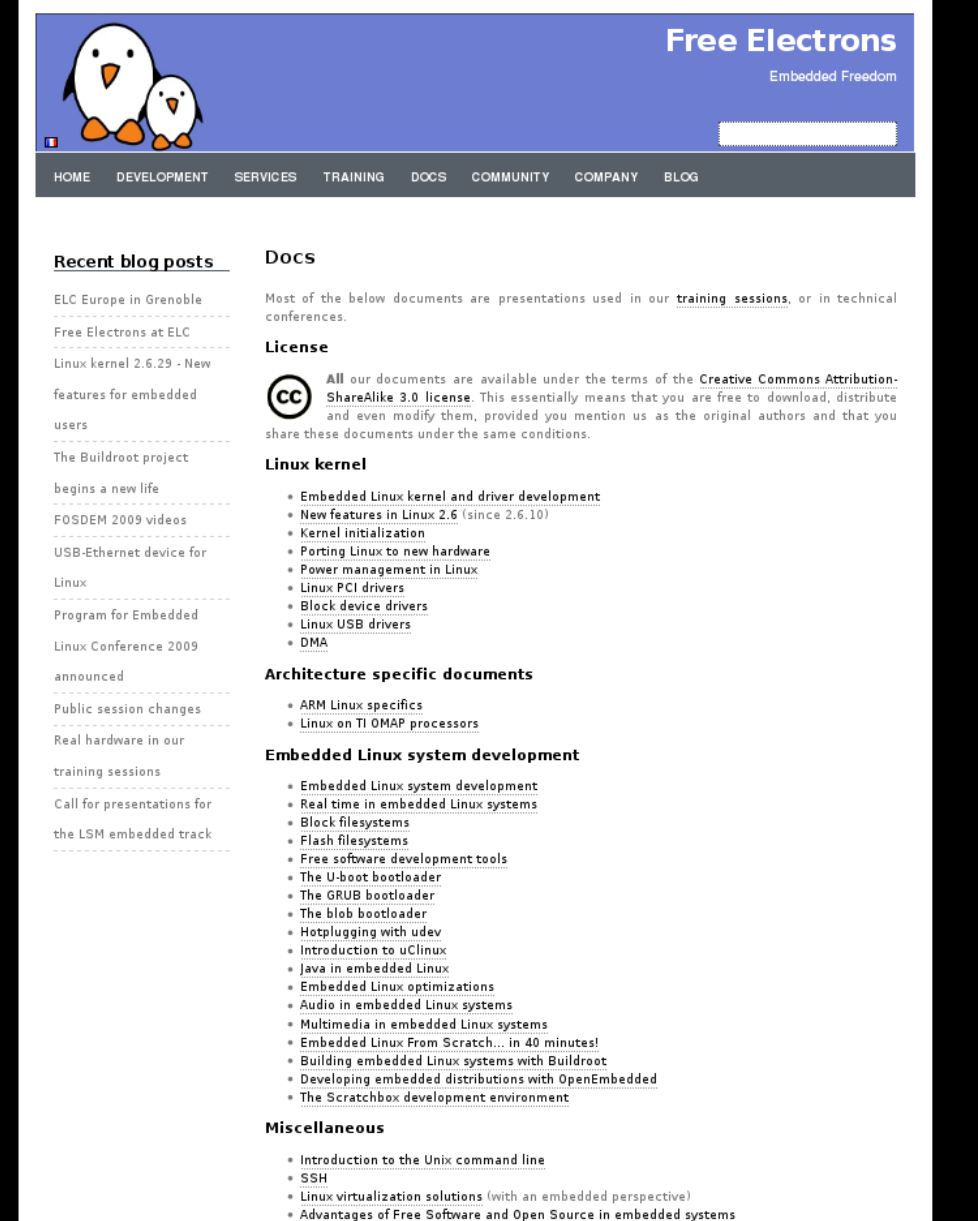

. Introduction to GNU/Linux and Free Software

### All our technical presentations on http://free-electrons.com/docs

- **Linux kernel**
- **Device drivers**
- **Architecture specifics**
- **Embedded Linux system development**

**Free Electrons**. Kernel, drivers and embedded Linux development, consulting, training and support. **http//free-electrons.com** 

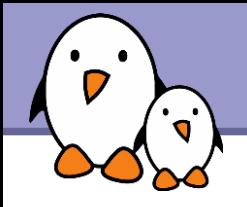

You can help us to improve and maintain this document...

- By sending corrections, suggestions, contributions and translations
- By asking your organization to order development, consulting and training services performed by the authors of these documents (see http://free-electrons.com/).
- By sharing this document with your friends, colleagues and with the local Free Software community.
- $\blacktriangleright$  By adding links on your website to our on-line materials, to increase their visibility in search engine results.

### **Linux kernel**

Linux device drivers Board support code Mainstreaming kernel code Kernel debugging

### **Embedded Linux Training**

### *All materials released with a free license!*

Unix and GNU/Linux basics Linux kernel and drivers development Real-time Linux, uClinux Development and profiling tools Lightweight tools for embedded systems Root filesystem creation Audio and multimedia System optimization

# **Free Electrons**

### **Our services**

### **Custom Development**

System integration Embedded Linux demos and prototypes System optimization Application and interface development

### **Consulting and technical support**

Help in decision making System architecture System design and performance review Development tool and application support Investigating issues and fixing tool bugs

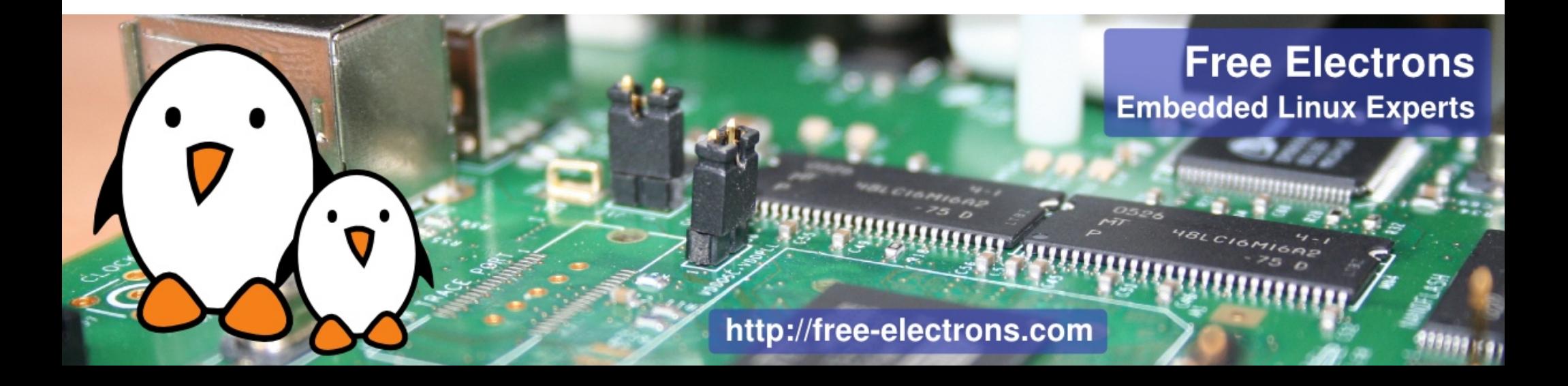